# **Function Codes and Commands**

This section covers the following topics:

- [Command Modes](#page-0-0)
- [Function Codes](#page-0-1)
- [Commands](#page-1-0)

### <span id="page-0-0"></span>**Command Modes**

The Command line appears at the bottom of each screen in Natural Review. It is used to access a specific function and/or to issue a processing command.

Natural Monitor provides a menu structure to help access specific screens and issue related commands. Experienced users of Natural Review often bypass the menu structure by typing a string of function codes on the Command line, in some cases followed by a command.

#### **Example:**

- Using the menu structure, you can access the **Edit Report** screen only by first accessing the **Response Time Subsystem** menu from the **Natural Monitor System** menu.
- Using a function code string, you can access the **Edit Report** screen directly from the **Natural Monitor System** menu:

RT ER reportname

The tables below list the function codes, PF keys, and commands available within Natural Monitor.

### <span id="page-0-1"></span>**Function Codes**

Valid function codes are listed on menu screens. A string of function codes must reflect the sequence of menu screens for the particular system of Review you are accessing. Refer to the *Natural Monitor System Diagram* for the specific sequence of function codes.

To access the Natural Monitor system from **User Profile System** and vice versa, prefix the function code string with the appropriate system code as follows:

- NM for Natural Monitor
- UP for User Profile Sytem

The following table lists function codes for Natural Monitor:

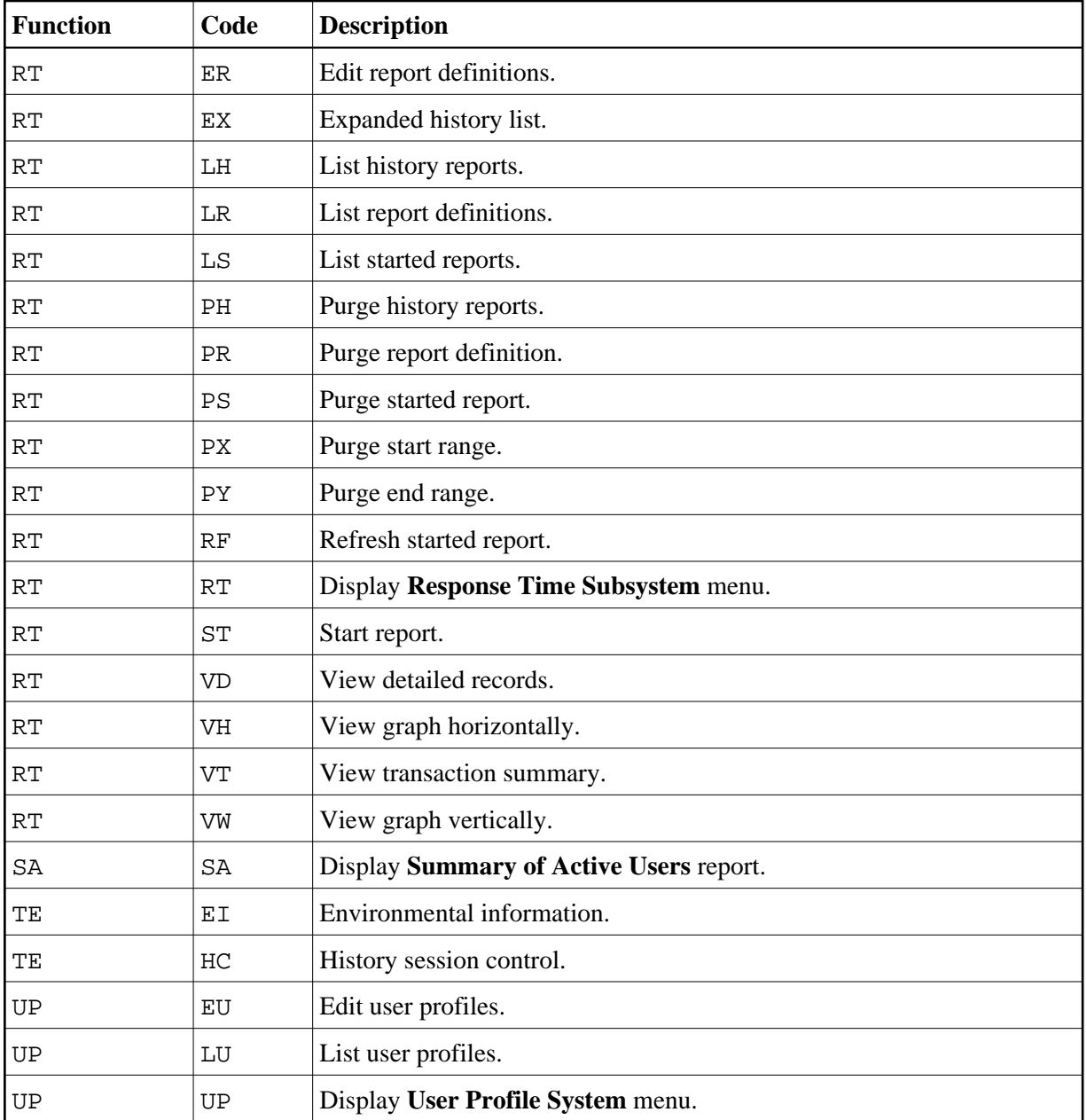

## <span id="page-1-0"></span>**Commands**

The following table describes commands used within Natural Monitor.

The Use category in the table lists the functions in which the command applies. Subfunctions are separated from the function with a slash (/); multiple subfunctions are separated from each other by a dash (-).

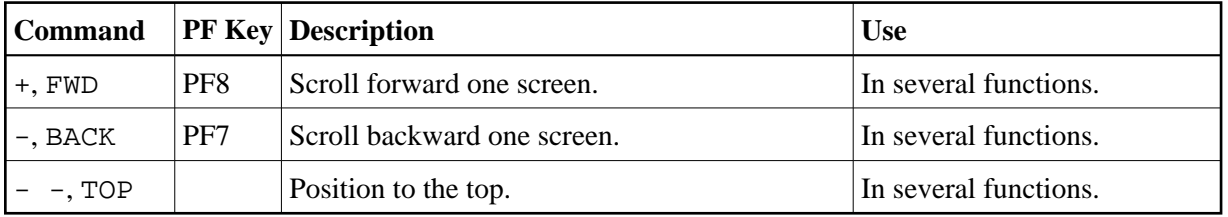

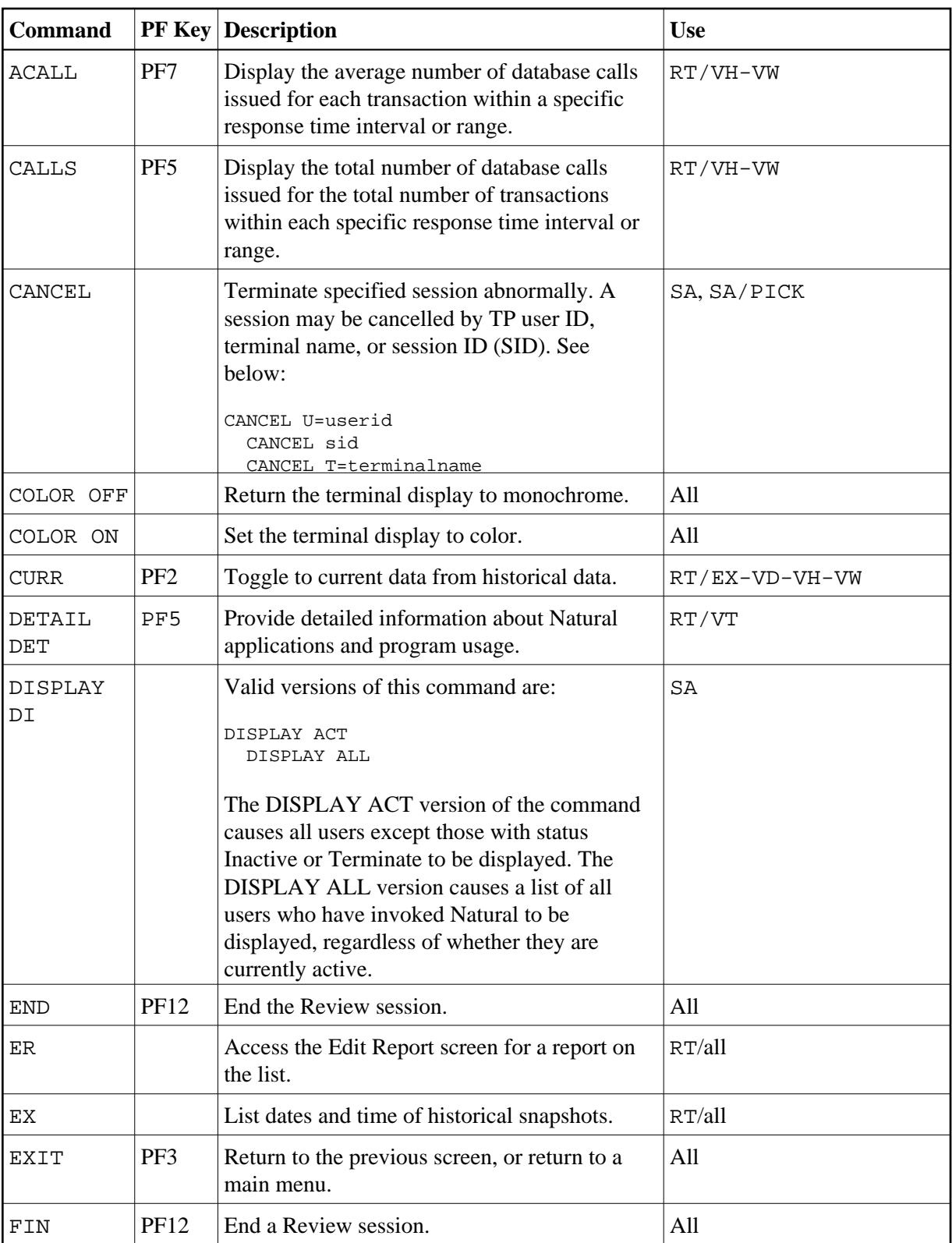

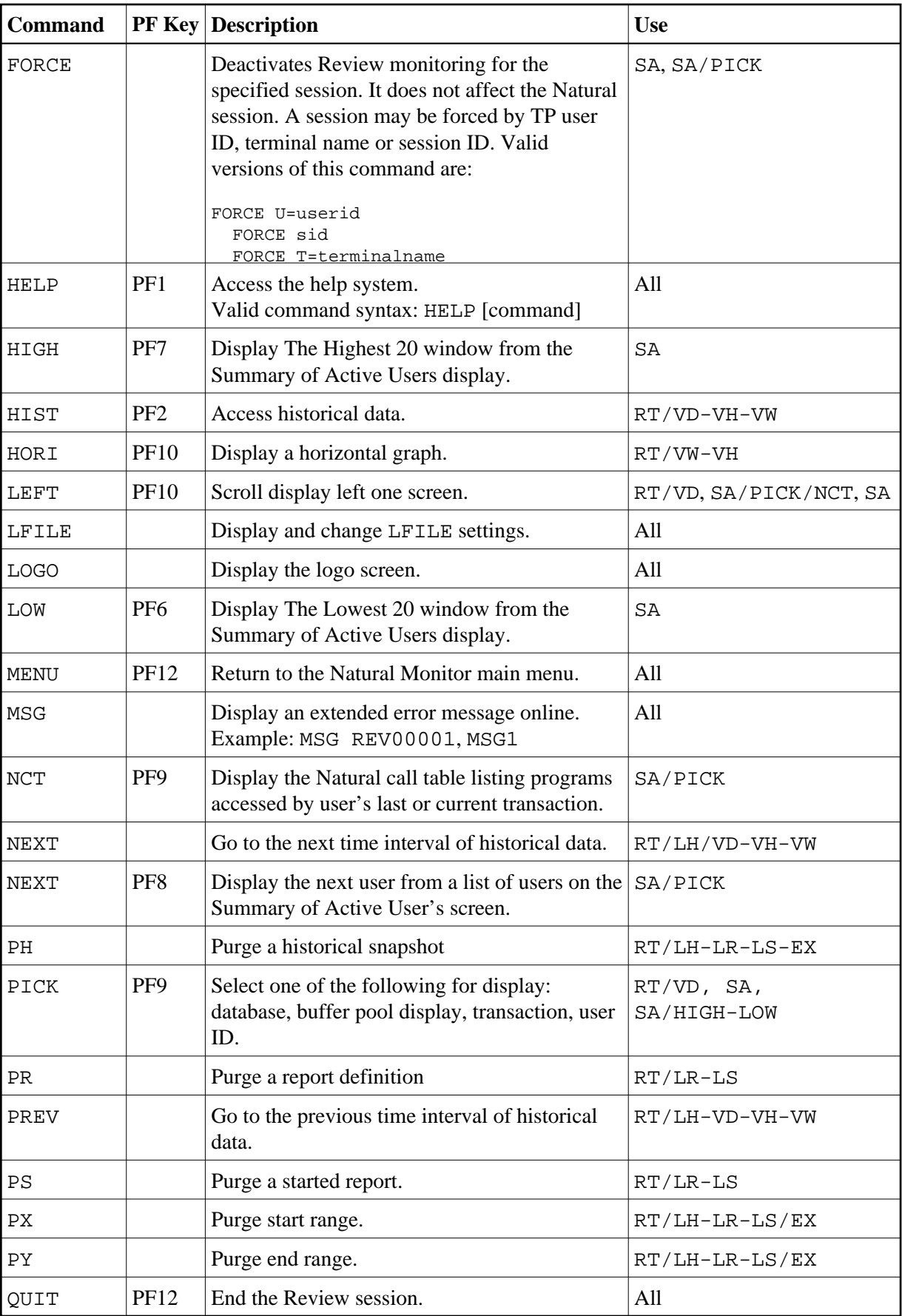

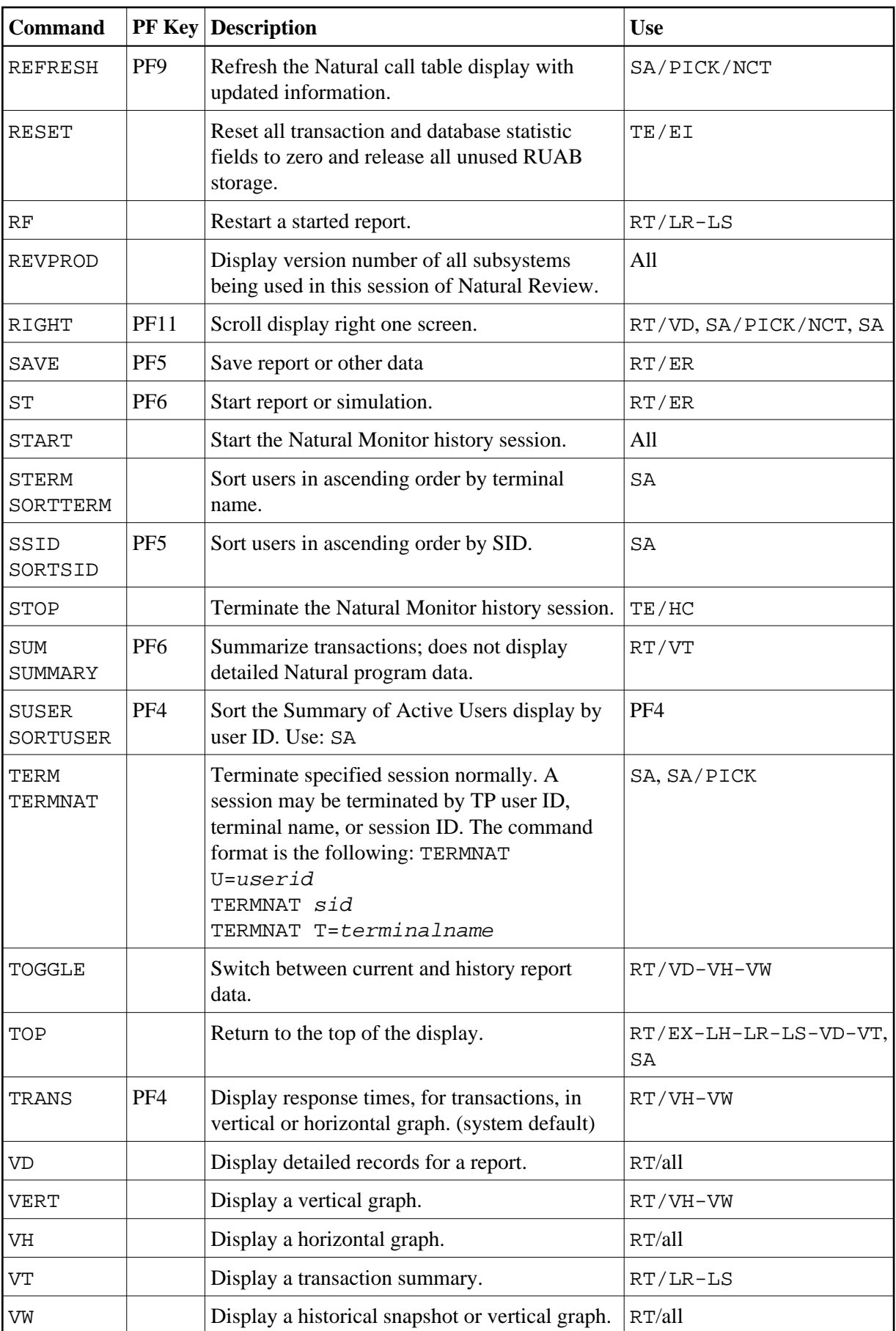